## How can I use a gift card?

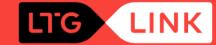

## Purchase your train ticket online at www.ltglink.lt or on the mobile app by indicating your travel details

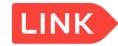

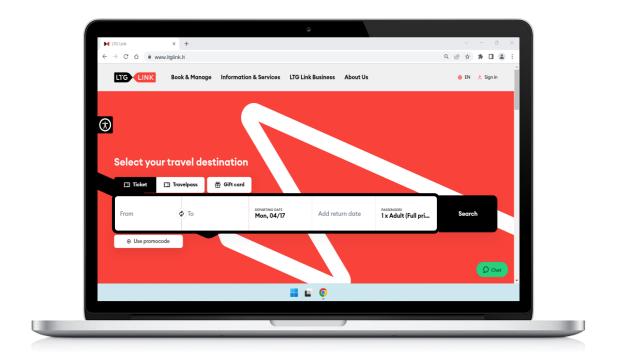

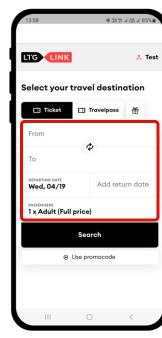

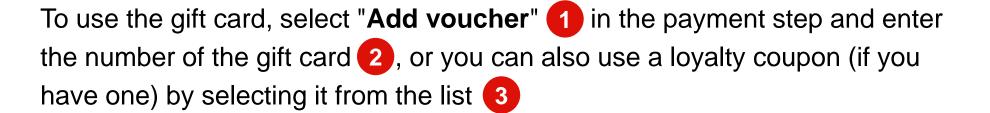

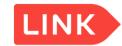

| Pay for your order                                          |                        |                           |
|-------------------------------------------------------------|------------------------|---------------------------|
| Passenger #1 Adult (Full price) Loyalty points earned: 5.97 | €7.70 🔟                | Enter your voucher code   |
| 园 Vilnius - Kaunas                                          | ~                      | Apply                     |
| Total to pay                                                | 1 €7.70  § Add voucher | 3                         |
|                                                             |                        | until 30/05/2023, €7.11 ∨ |
|                                                             |                        | Add voucher by number     |
|                                                             |                        | Apply                     |

If the total cost of the services you purchase **is covered** by the amount on the gift card, you will only need to confirm your order 1, but if the amount on the gift card **is not sufficient**, you can pay the difference 2 by another payment method

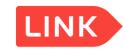

| Passenger #1 Adult (Full price) Loyalty points earned: 5.97 | €7.60 ₪                        |
|-------------------------------------------------------------|--------------------------------|
| 园 Vilnius - Kaunas                                          | ~                              |
| Gift card - 230414163822 Total to pay                       | -€7.60 <sup>(1)</sup><br>€0.00 |
| Passenger #1 Adult (Full price) Loyalty points earned: 5.97 | €7.60 ॥                        |
| 員 Vilnius - Kaunas                                          | ~                              |
| Gift card - 230414163822  Total to pay                      | -€6.00 till €1.60              |